## STEP 3. コースに沿 そ って動 うご くスクリプトを作 つ く ろう

## 1. 旗 はた をクリックすると「くるま」が 1歩 ぽ ずつ動 うご き続 つづ けるスク リプトを作 つく りましょう

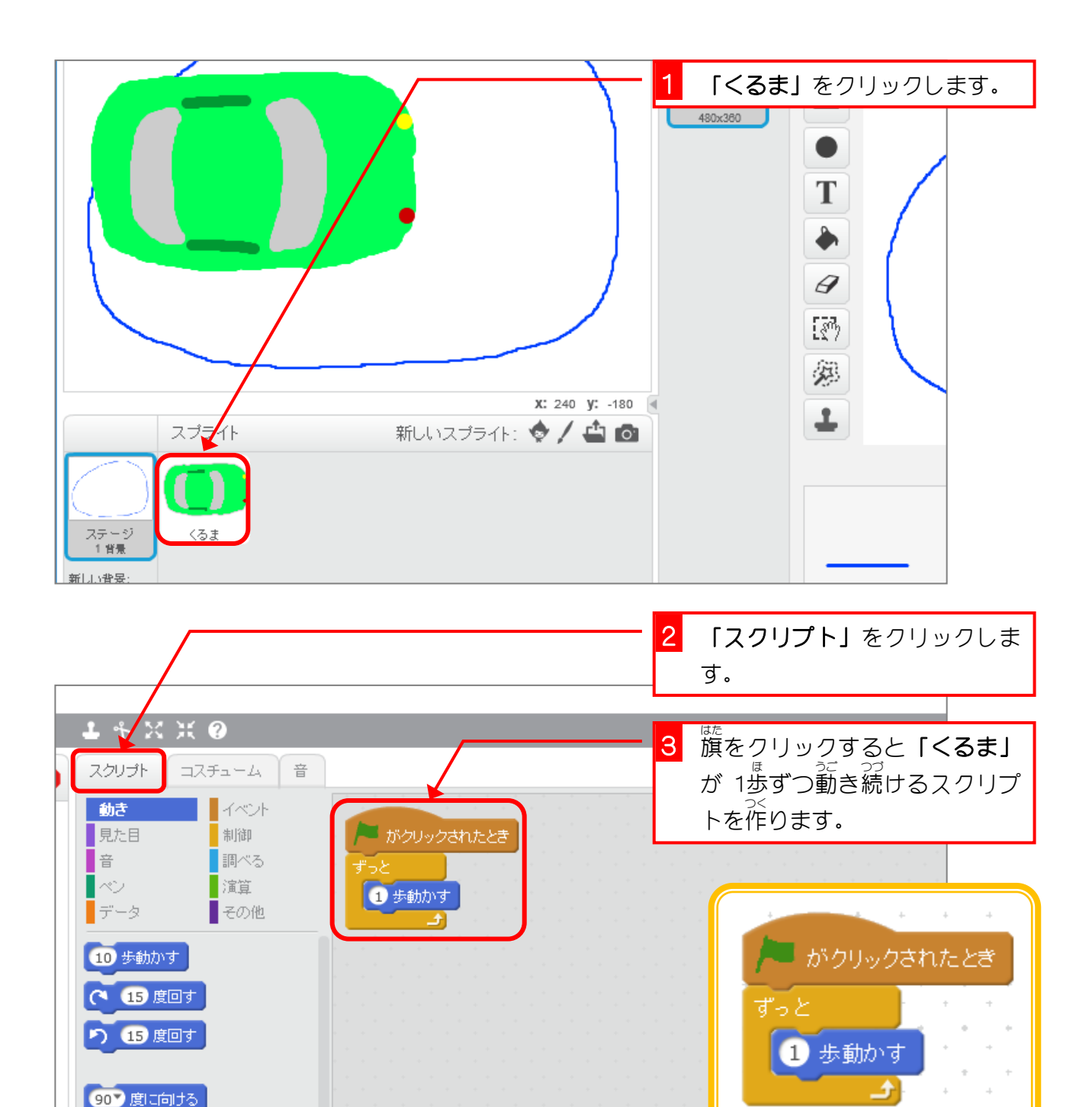

マウスのポインター へ向ける

マウスのポインター へ行く

x座標を -84 、y座標を 1にする

**Constitution of the Constitution Constitution** 

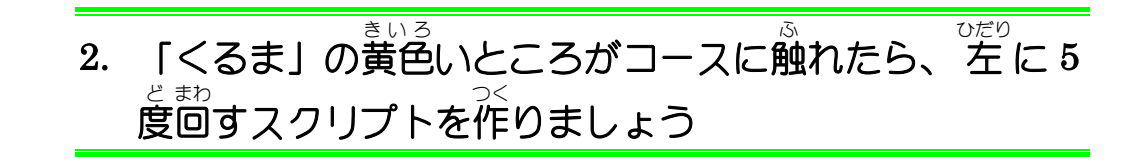

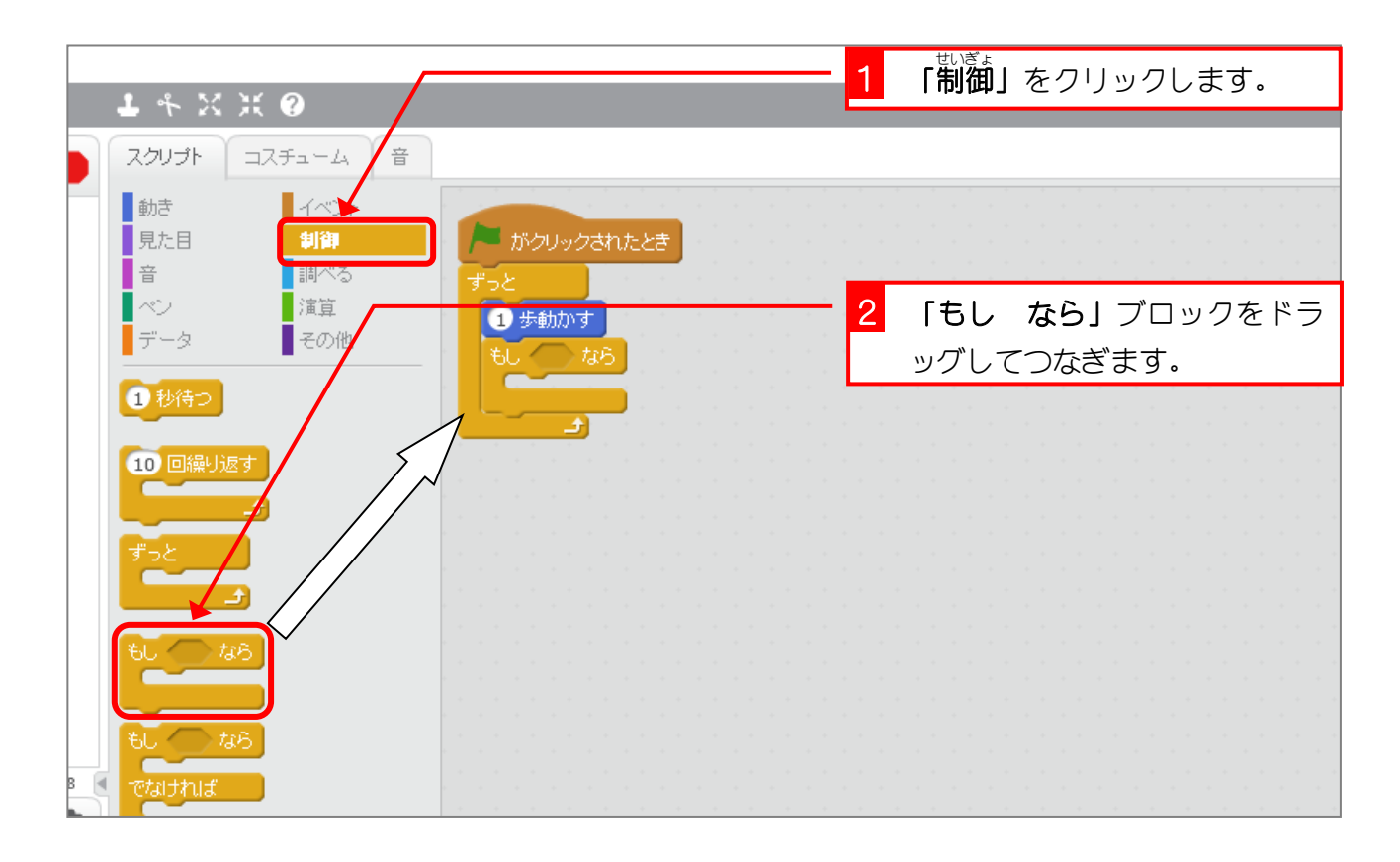

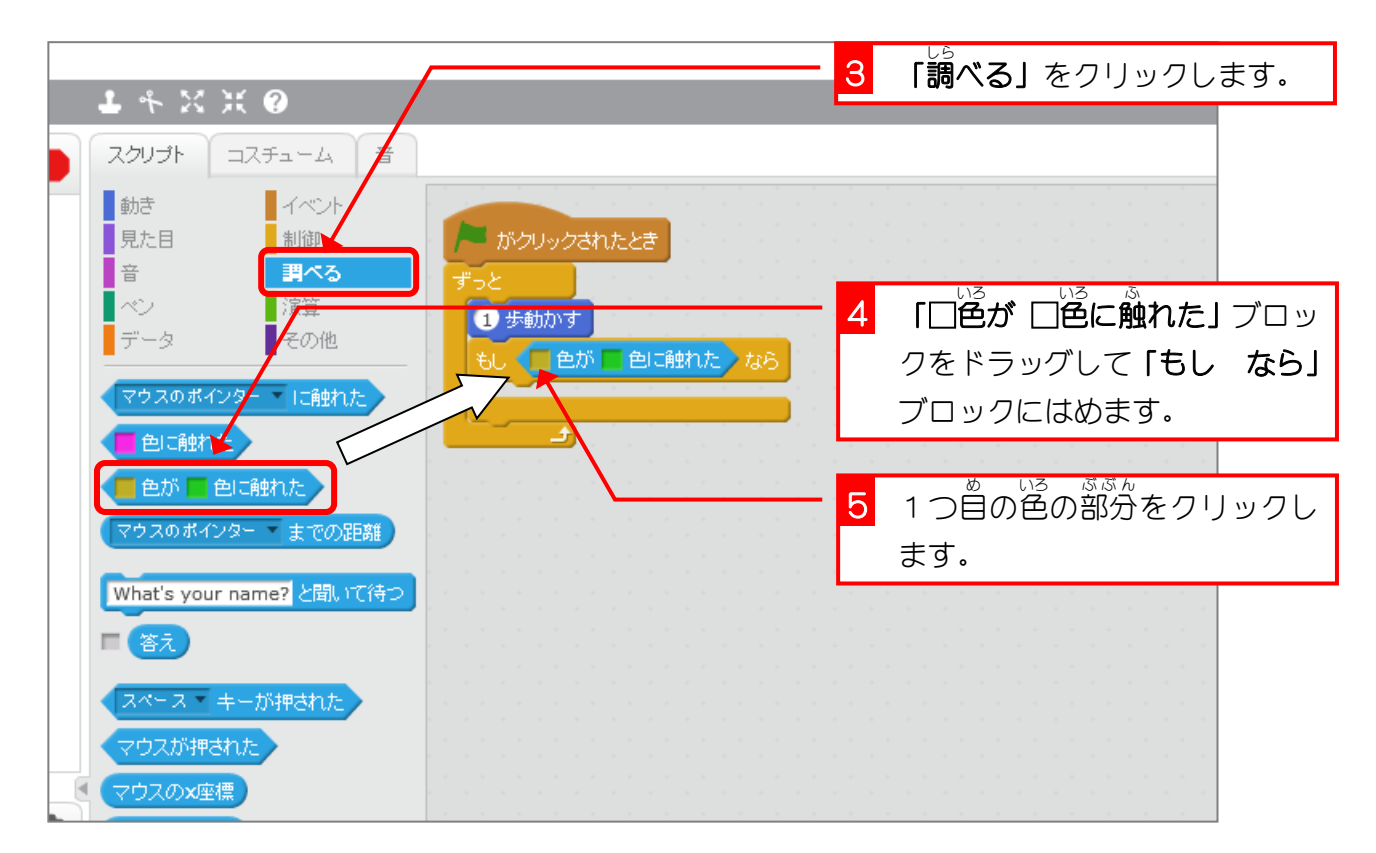

- 42 -

スクラッチでプログラミング Vol.6

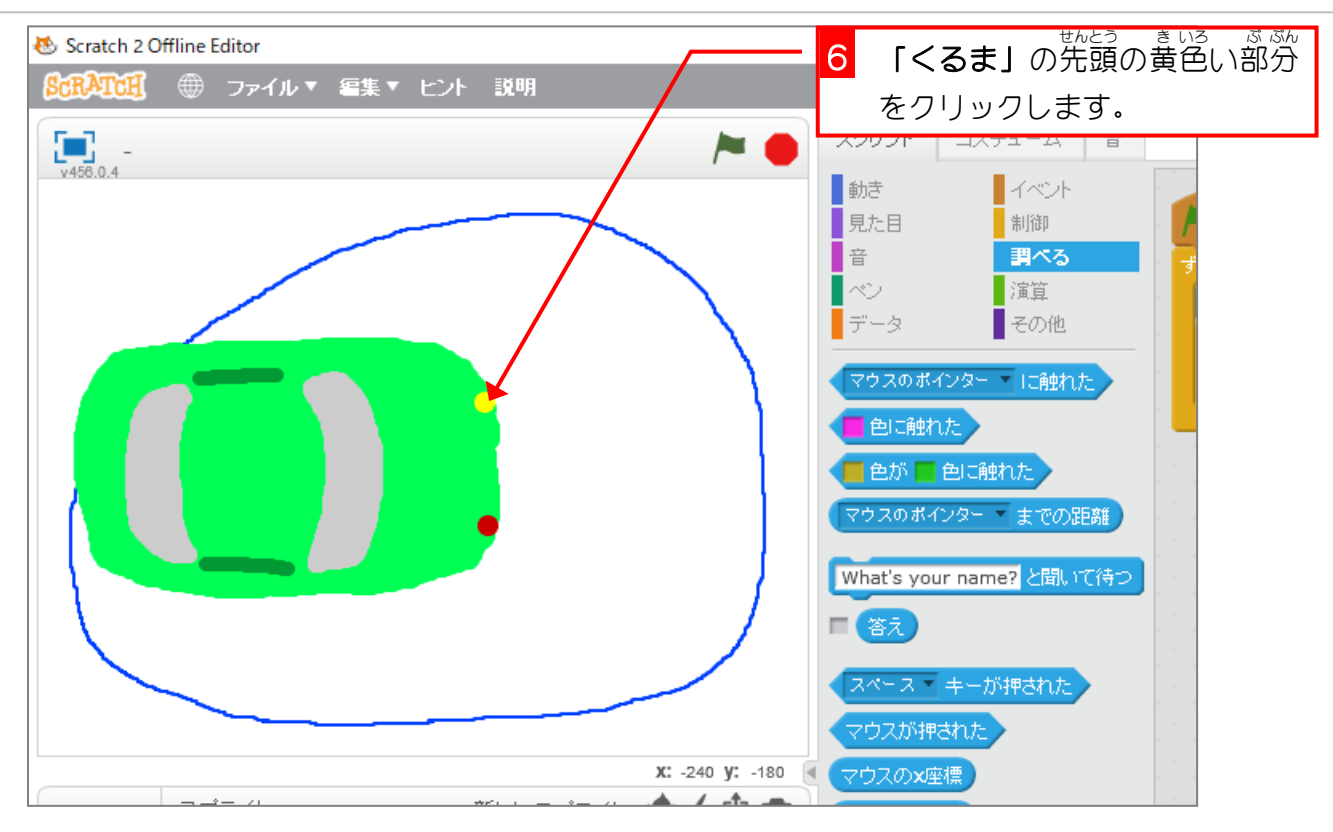

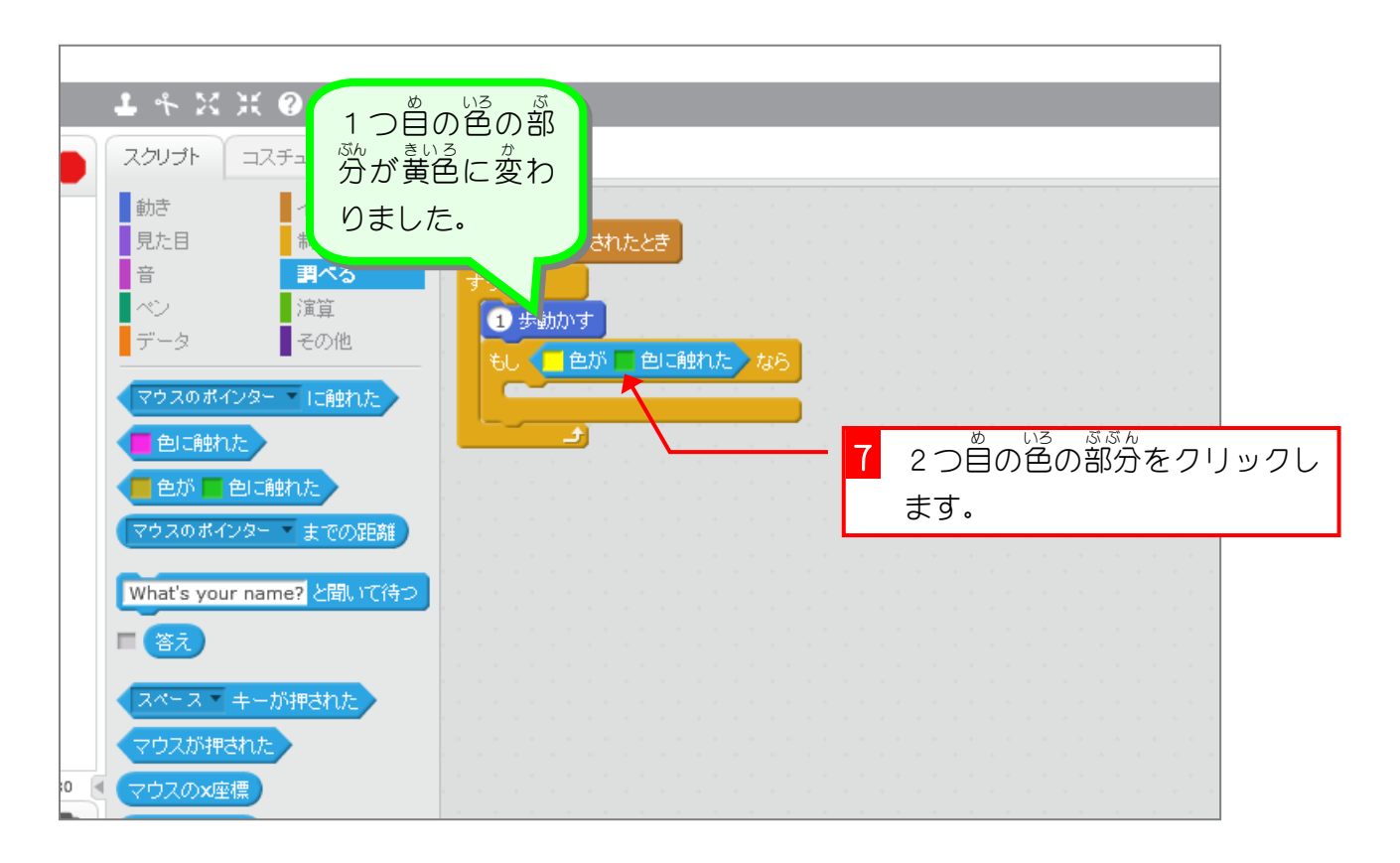

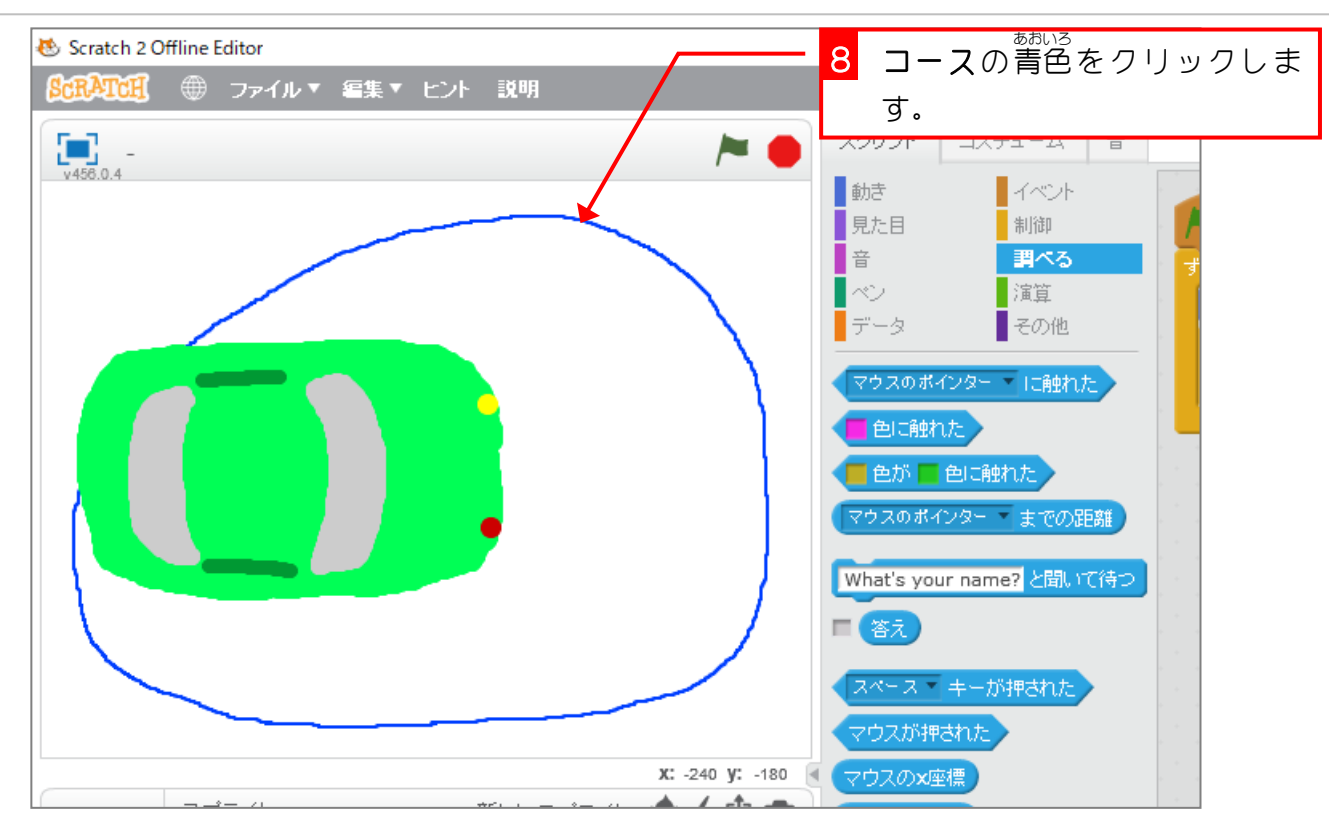

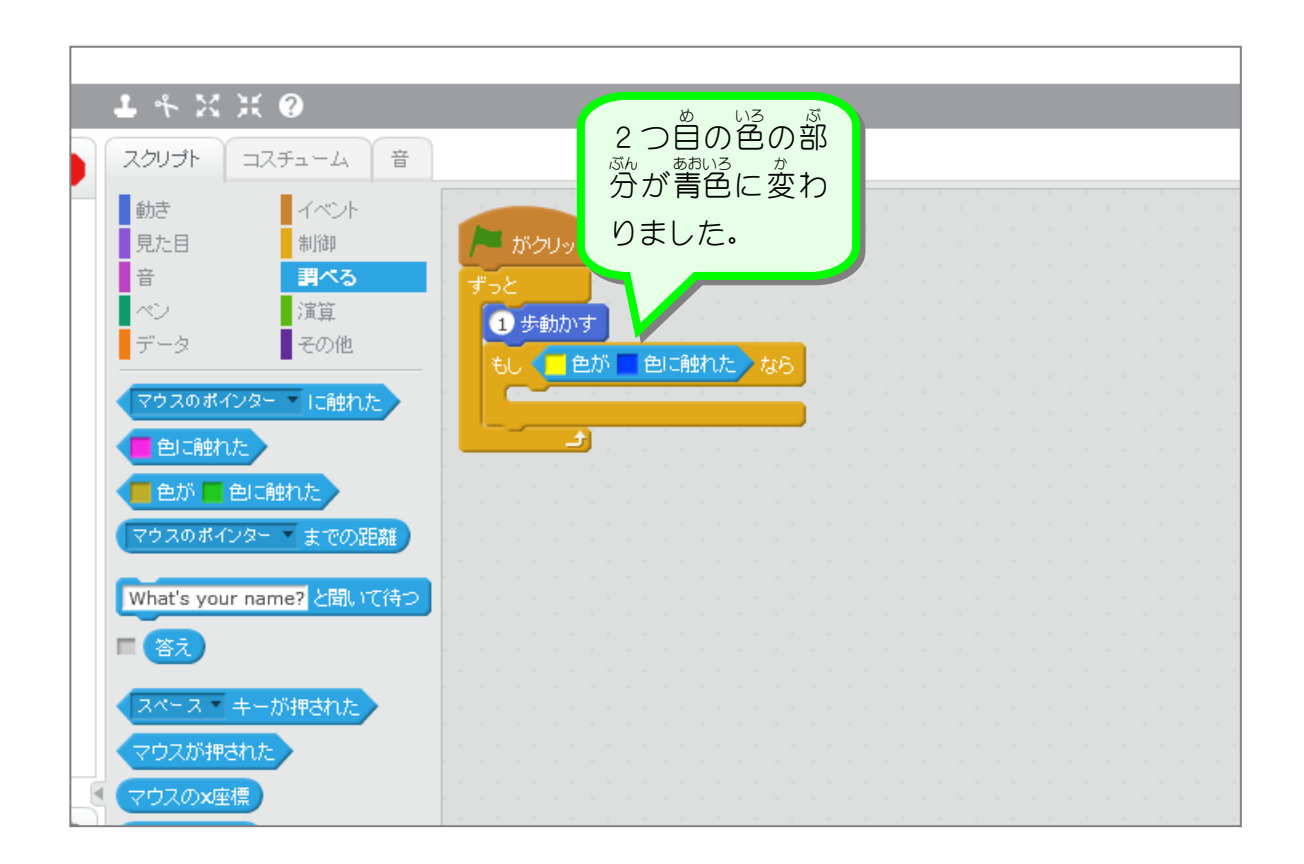

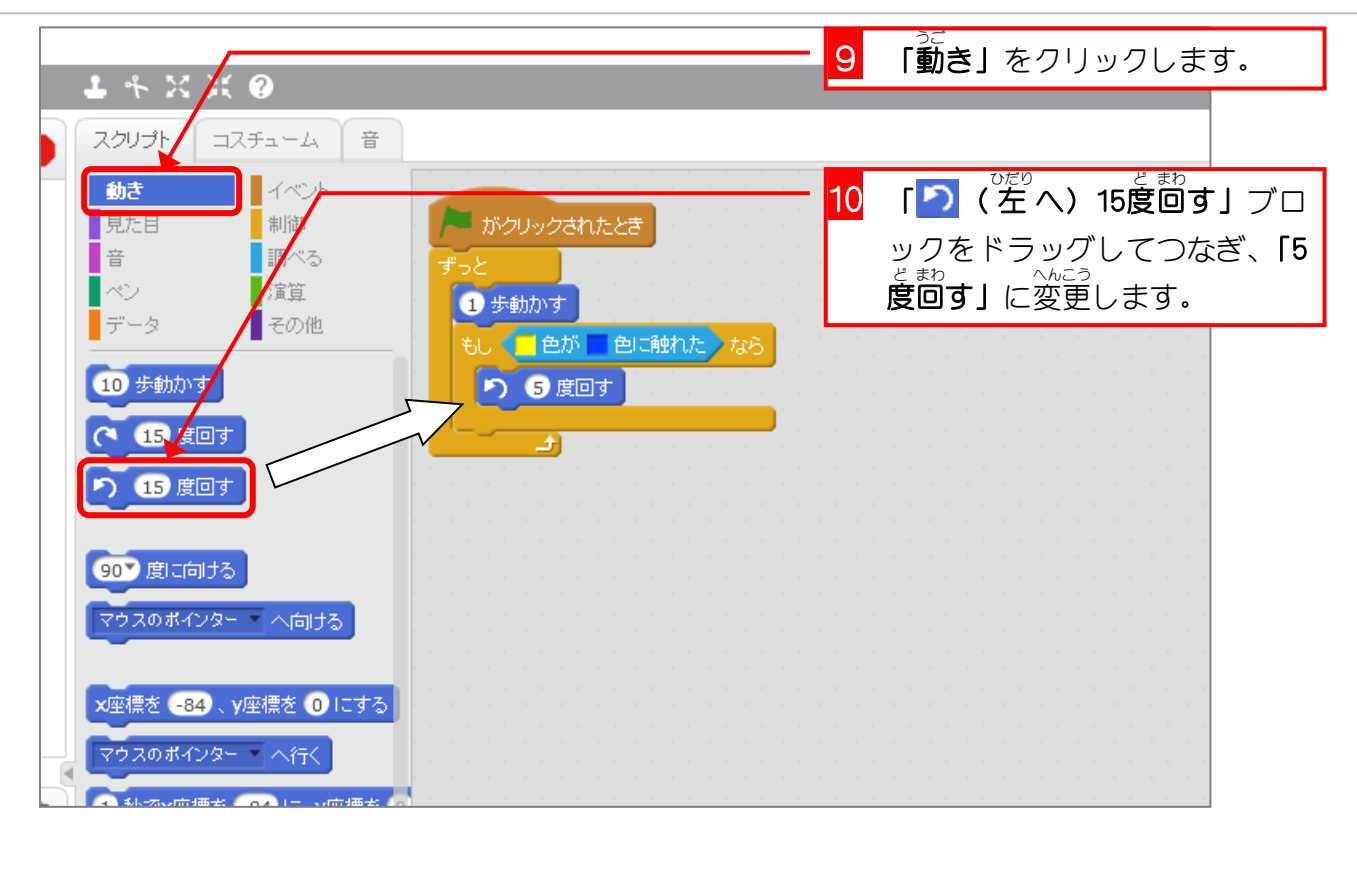

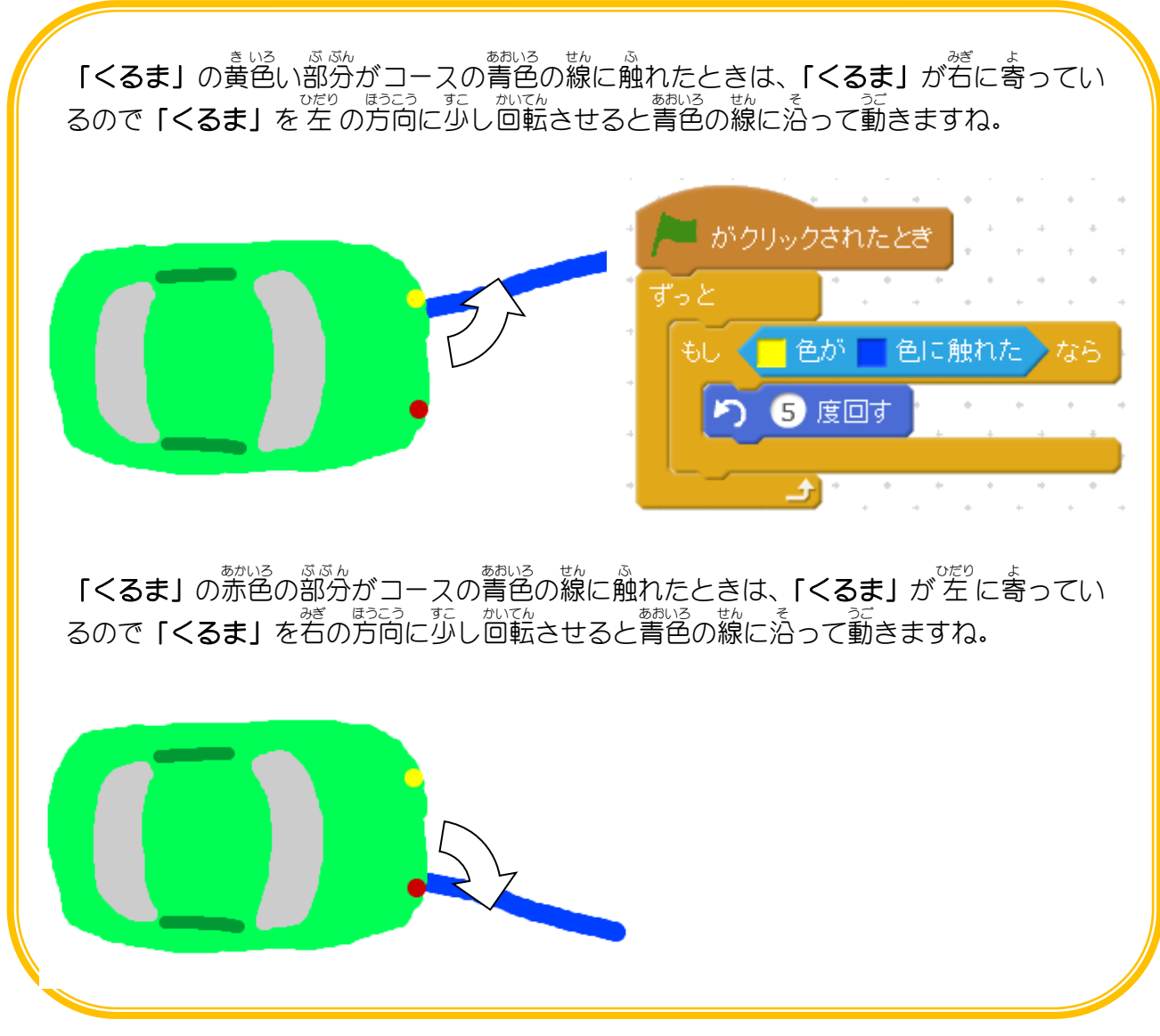

- 45 -

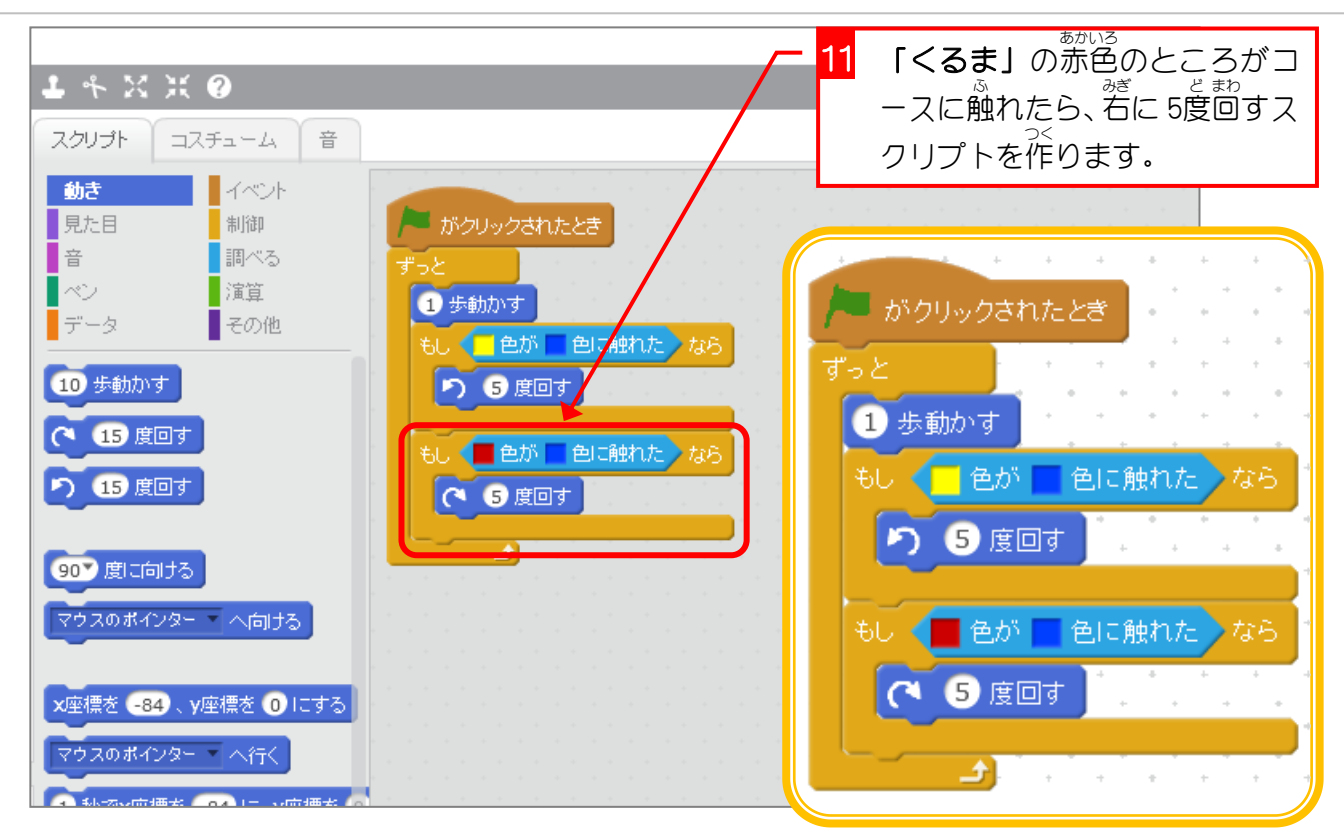

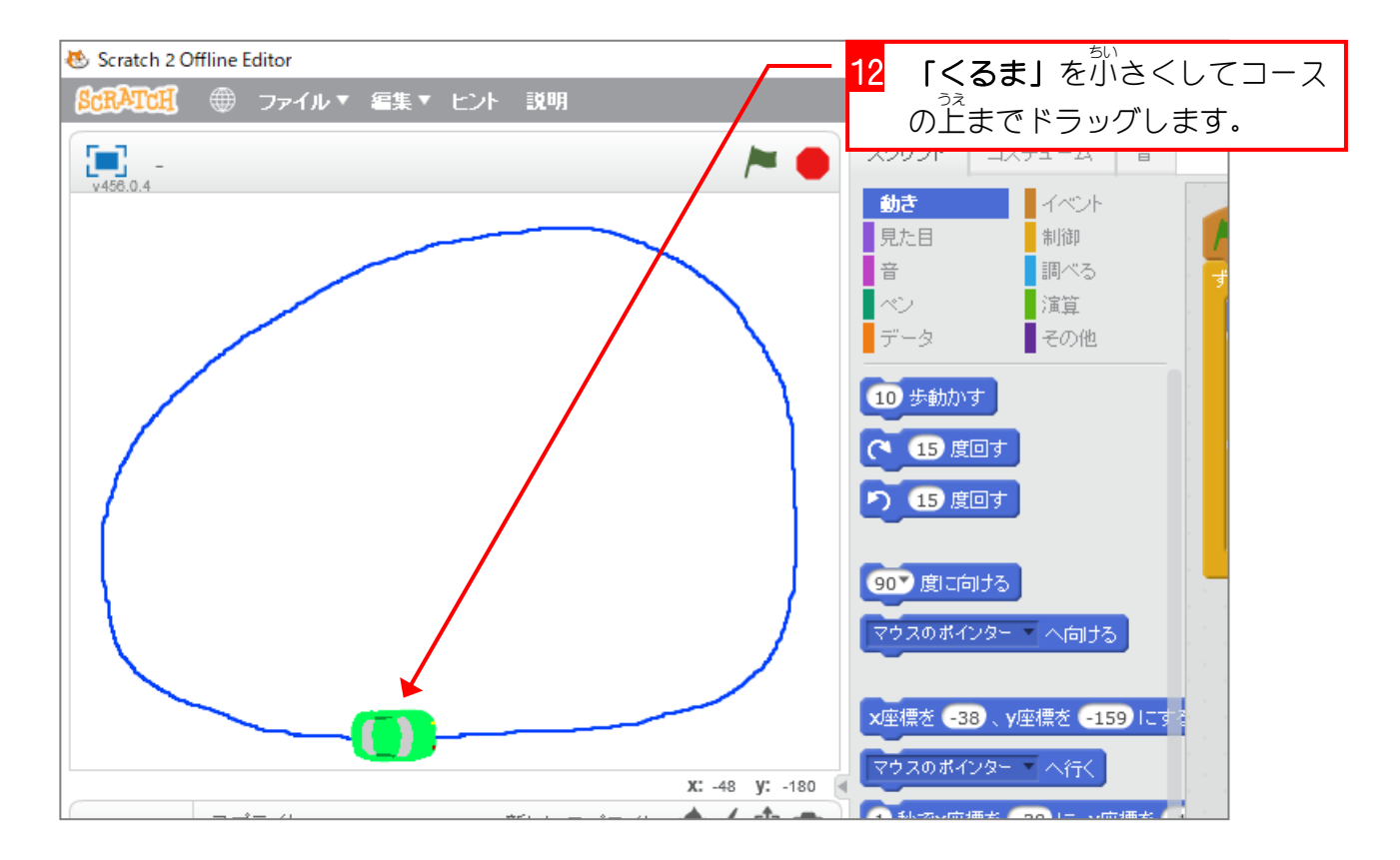

スクラッチでプログラミング Vol.6

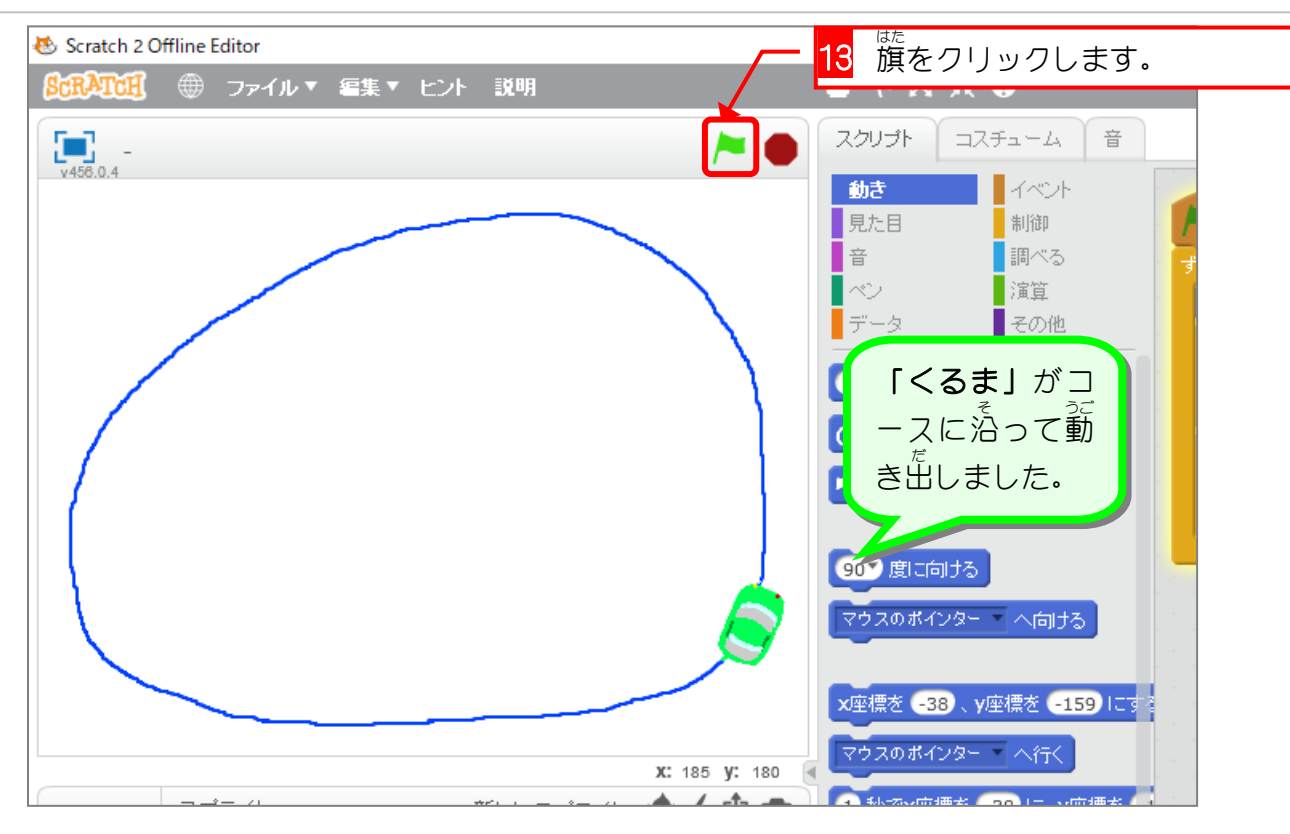

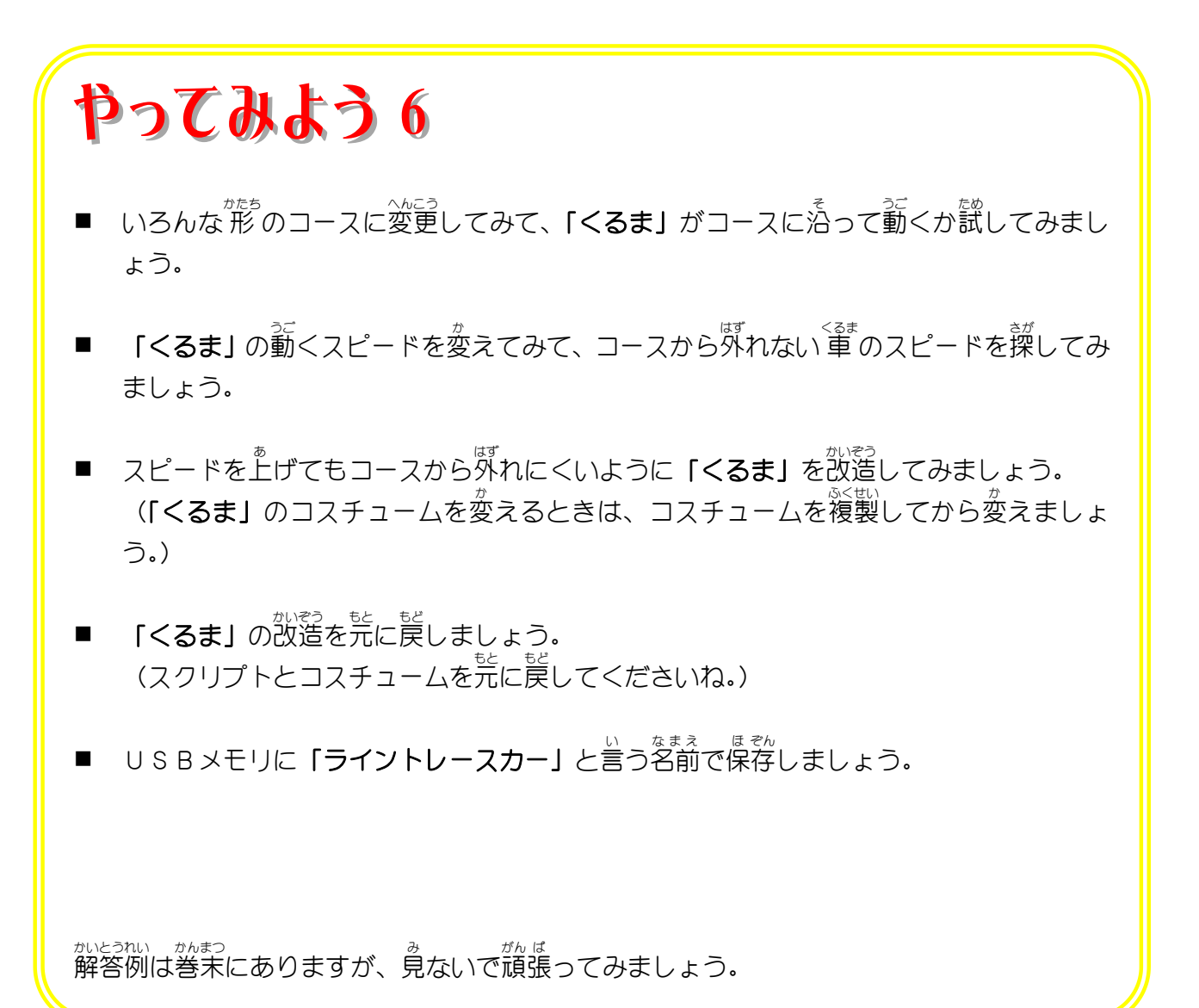

 $- 47 -$ 

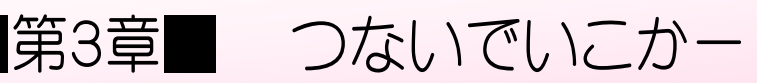

## 「ライントレースカー」を車の誘導ゲームに改造しましょう。

STEP 1. 動画 どうが で確認 か くに ん しよう

> <sub>これから作るスクリプトを動画で確認してみましょう。<br>○れから作るスクリプトを動画で確認してみましょう。</sub> し<sub>た</sub><br>下のQRコードを読み取ると動画が再生されるよ。

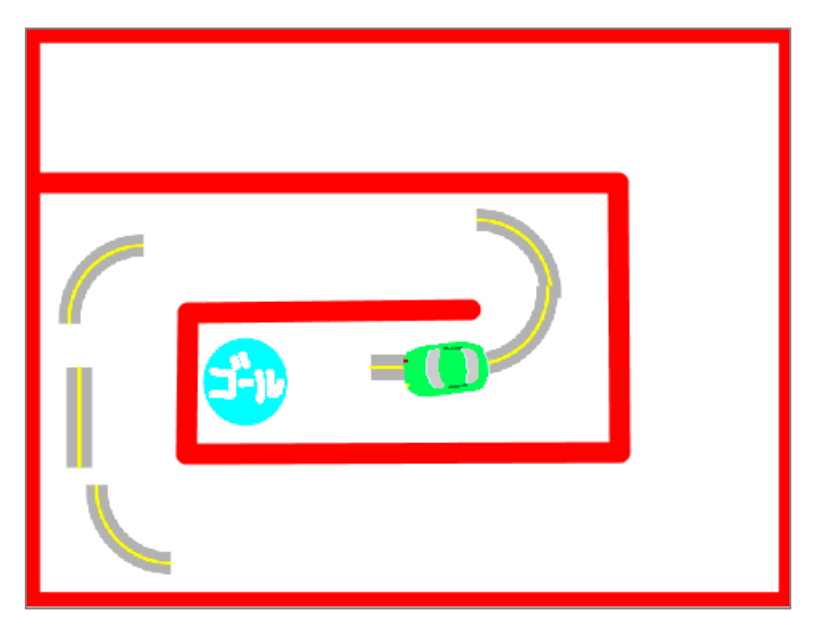

スクラッチでプログラミング Vol.6 つないでいこかー

STEP 2. コースを作 ろう

1. ステージを変更 へんこう しましょう

つ く

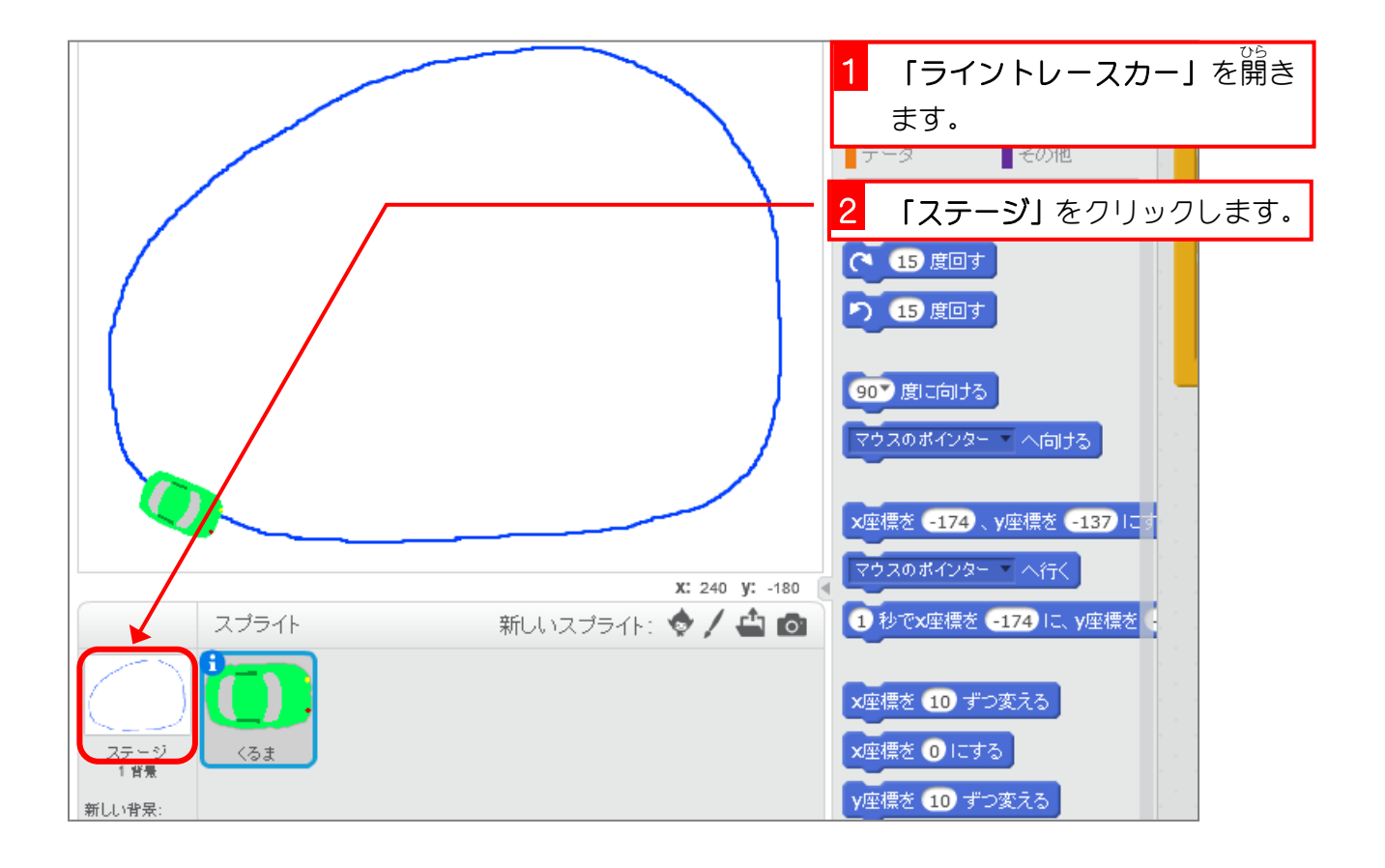

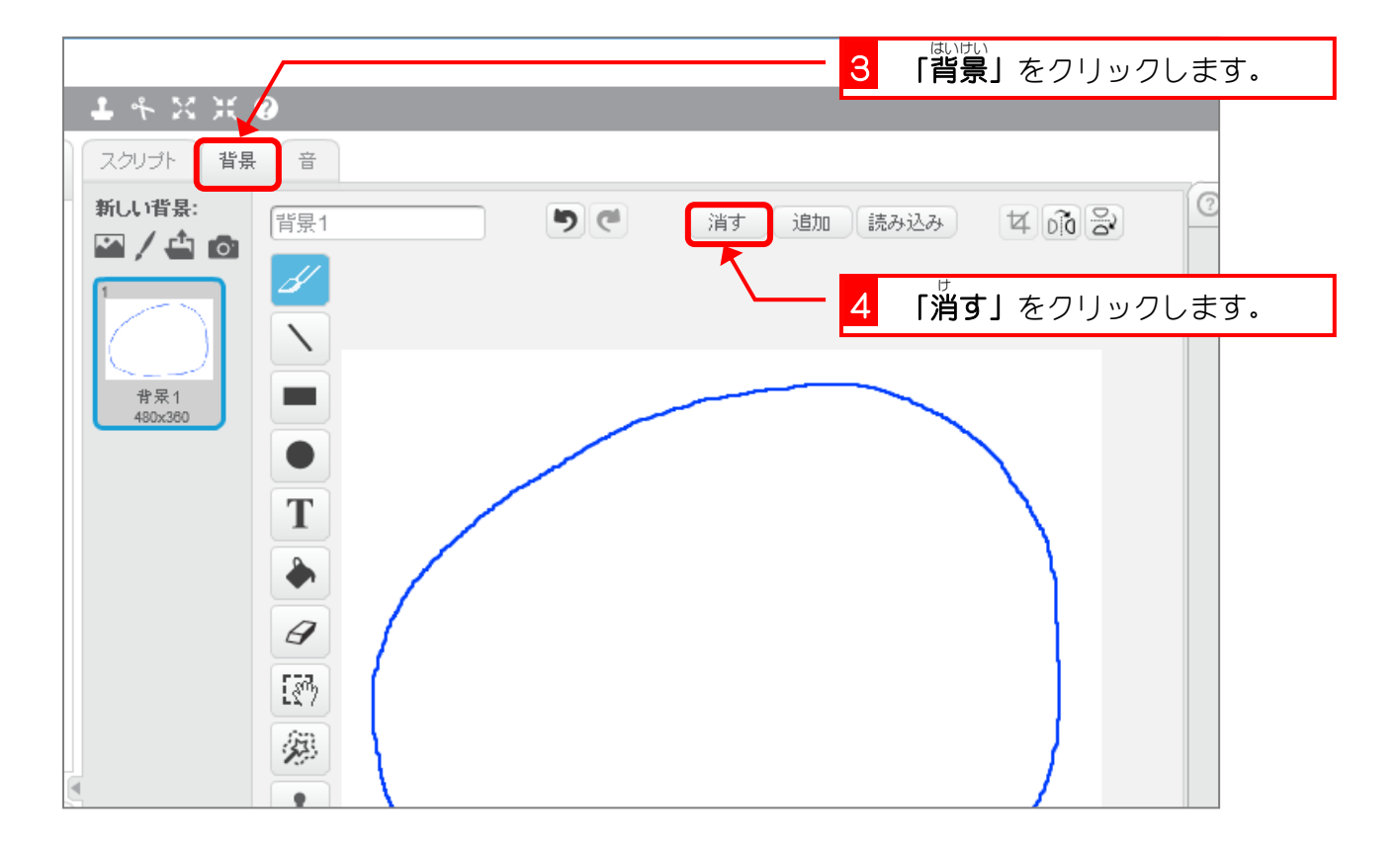

スクラッチでプログラミング Vol.6

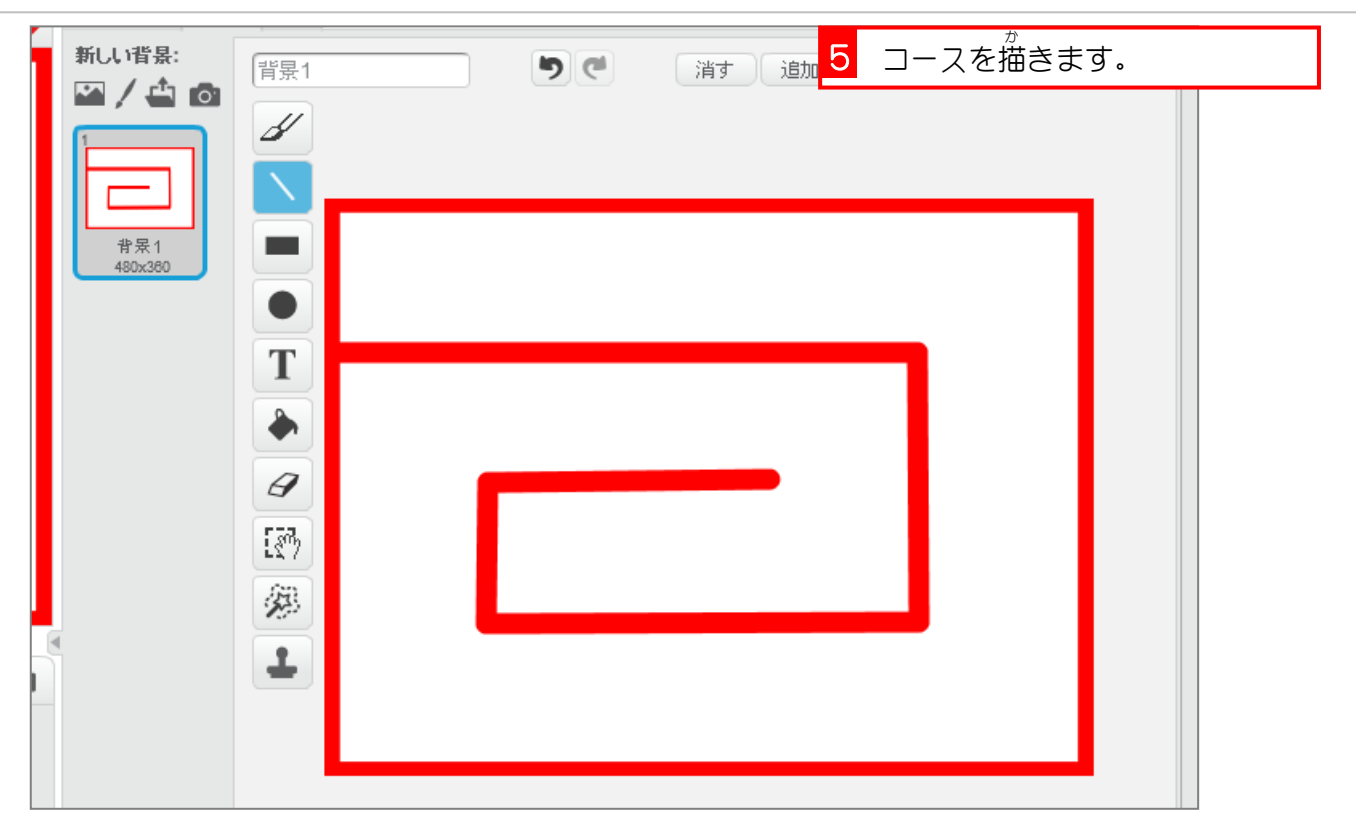

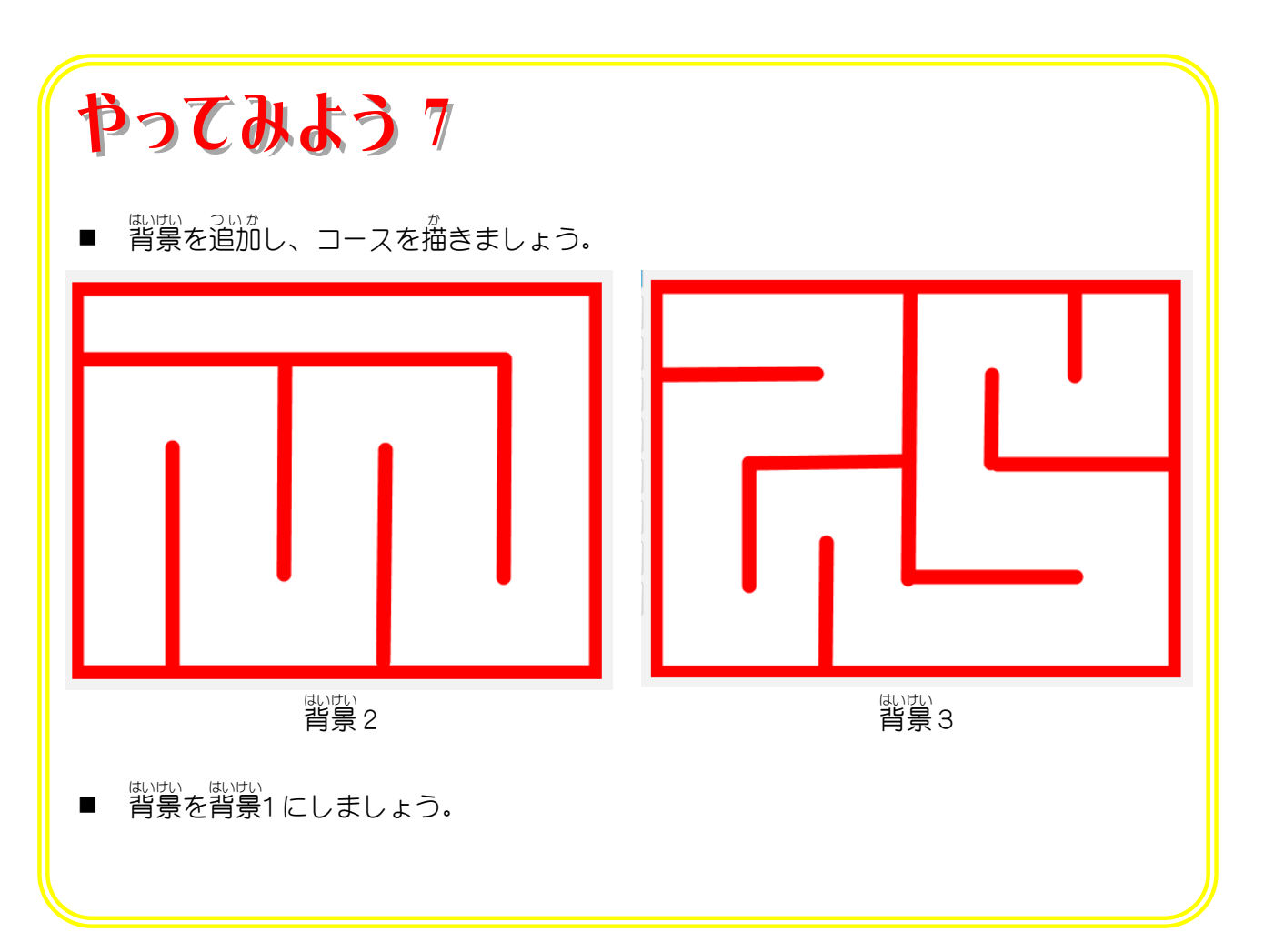